## LAPORAN KERJA PRAKTIK

# WEB PROFIL LABORATORIUM INFORMATIKA UAD DENGAN FITUR TOUR LAB 360°

# UNIVERSITAS AHMAD DAHLAN

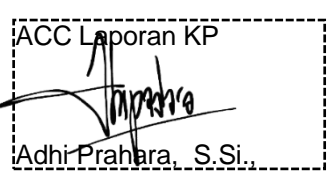

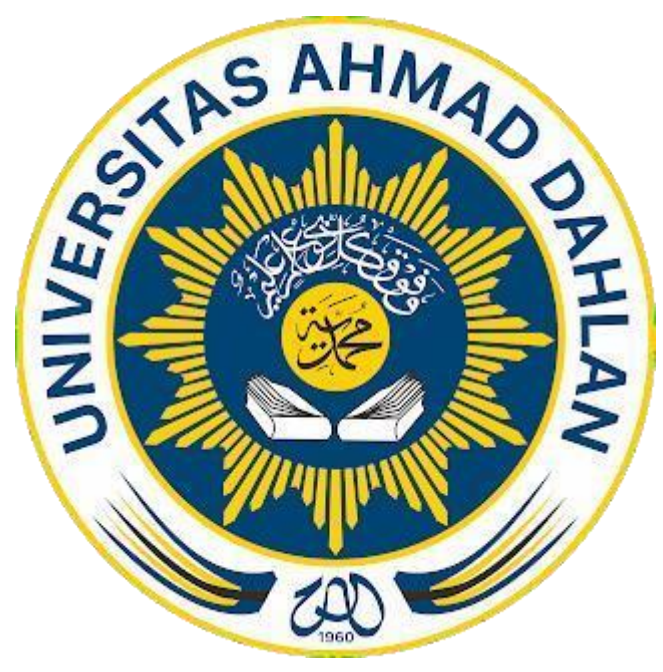

Oleh : Muhammad Iqbal Abdillah 1700018031

PROGRAM STUDI INFORMATIKA FAKULTAS TEKNOLOGI INDUSTRI UNIVERSITAS AHMAD DAHLAN TAHUN 2020

# **HALAMAN PENGESAHAN**

KERJA PRAKTEK

WEB PROFILE LABORATORIUM INFORMATIKA UAD DENGAN FITUR TOUR LAB 360°

UNIVERSITAS AHMAD DAHLAN

LABORATORIUM INFORMATIKA UNIVERSITAS AHMAD DAHLAN

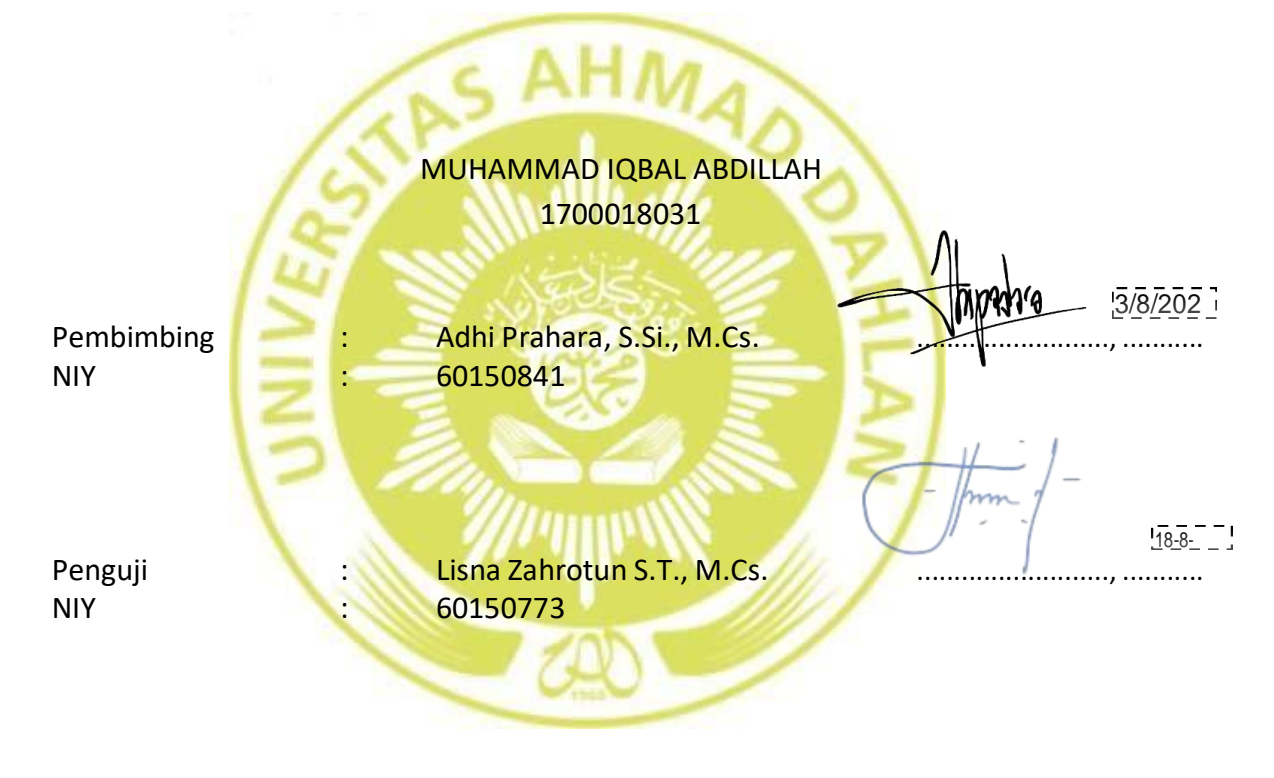

Yogyakarta, 3 Agustus 2022 Kaprodi Informatika

Nur Rochmah Dyah Puji Astuti, S.T, M.Kom. NIP. 197608192005012001

2

#### **Kata Pengantar**

#### Assalamualaikum Warahmatullahi Wabarakatuh

Alhamdulillah segala Puji dan Syukur penulis panjatkan ke hadirat ALLAH SWT karena atas berkat rahmat-Nya penulis dapat menyelesaikan penyusunan laporan Kerja Praktik ini dengan judul " WEB PROFIL LABORATORIUM INFORMATIKA UAD DENGAN FITUR TOUR LAB 360° ".

Dalam penyusunan laporan Kerja Praktik, penulis banyak mendapatkan bantuan, dukungan, doa dan masukan dari berbagai pihak serta mendapatkan pengetahuan dan pengalaman, sehingga perkenankanlah penulis untuk menyampaikan ucapan terimakasih yang sebesar- besarnya kepada :

- 1. Adhi Prahara S.Si., M.Cs., selaku dosen pembimbing yang telah memberikan arahan serta bimbingan dalam penyelesaian laporan kerja praktek ini.
- 2. Segenap dosen Informatika Universitas Ahmad Dahlan, yang telah membagikan ilmunya sehingga laporan Kerja Praktek ini dapat selesai.
- 3. Serta kedua orang tua dan teman-teman yang selalu mendukung dan memberikan doa sehingga laporan kerja praktek ini dapat terselesaikan.

Penulis menyadari bahwa laporan kerja praktek ini masih sangat jauh dari kata sempurna. Oleh sebab itu, penulis benar-benar menanti kritik dan saran yang membangun selalu penulis harapkan demi penyusunan laporan yang lebih baik kedepannya, sebab sekali kali lagi penulis menyadari bahwa tidak ada sesuatu yang sempurna tanpa disertai saran yang konstruktif.

Yogyakarta, November 2020

3

Penulis

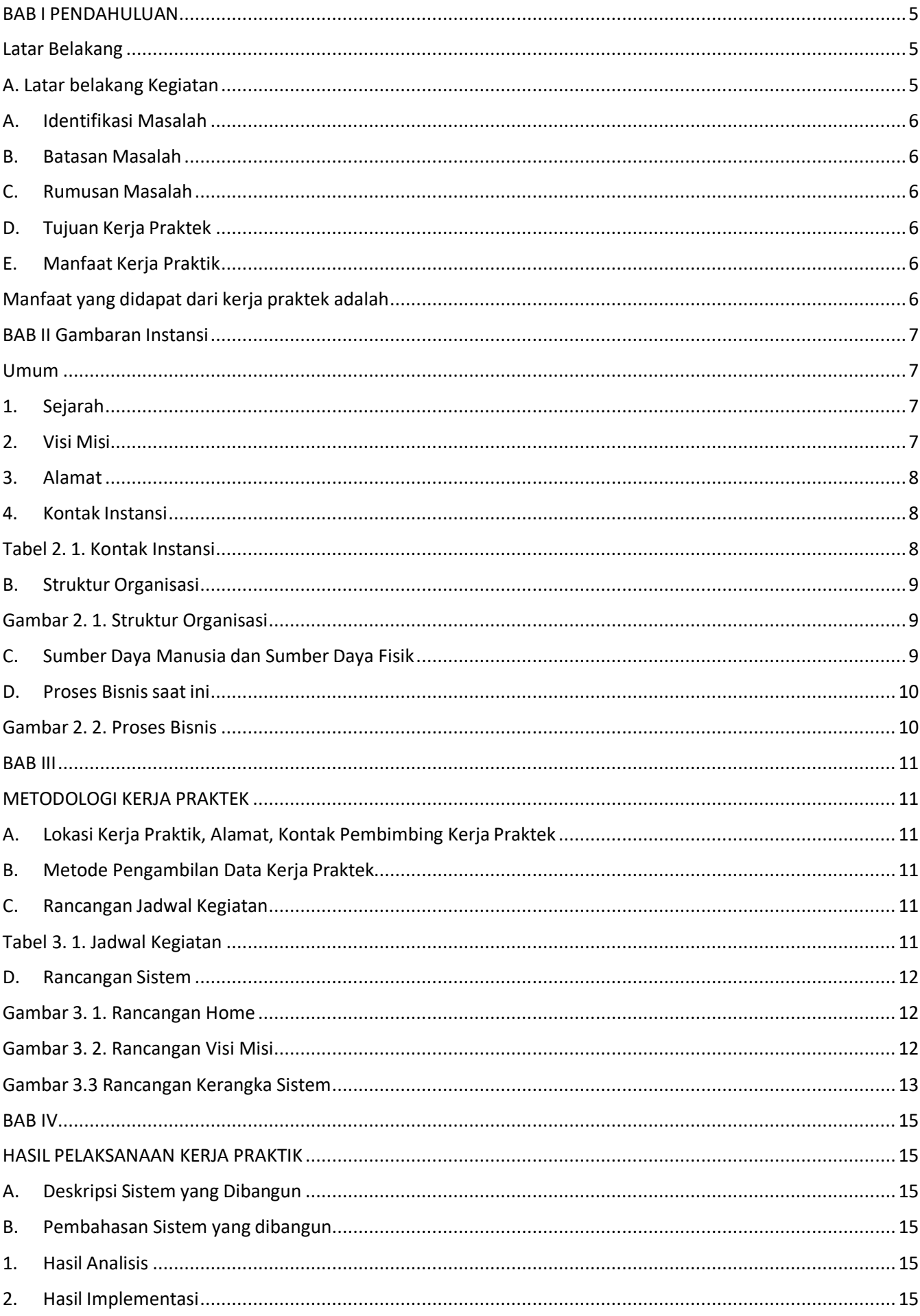

## Daftar Isi

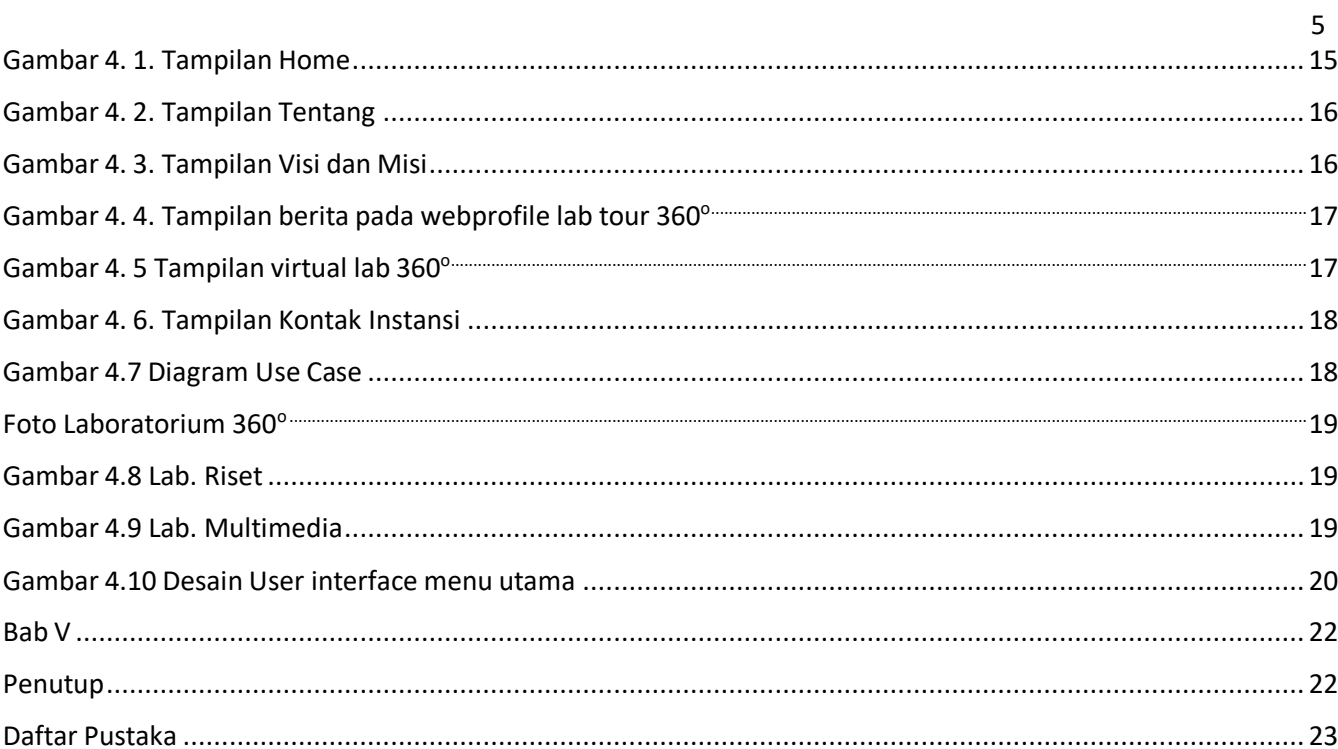

#### **BAB I PENDAHULUAN**

#### **Latar Belakang**

## <span id="page-5-2"></span><span id="page-5-1"></span><span id="page-5-0"></span>**A. Latar belakang Kegiatan** *asus*

Saat ini perkembangan dunia komputer sangat pesat. B = /al dari<sup>---------------------</sup> penggunaan komputer yang digunakan hanya untuk pribadi sampai saat inispasi di perhatikan na berkembang menjadi penggunaan komputer yang saling terhubung danbervariasi memungkinkan untuk saling bertukar informasi antar pengguna komputer yang terhubung dalam jaringan yang lebih luas cakupannya, tidak saja untuk jaringan lokal tapi sudah menjadi jaringan komputer global dunia yang dikenal dengan internet.

Perkembangan teknologi di dunia website ini juga semakin pesat dan tidak terbatas. Hal ini di tandai banyak nya website yang berkembang, tidak hanyasebagai media untuk mengiklankan sesuatu tetapi juga di butuhkan untuk keperluan di pemerintahan, perusahaan dan sekolah untuk memberikan informasi yang ada pada instansi tersebut agar masyarakat dapat mengetahui semua informasi yang ada pada instansi yang bersangkutan. Website dan web programmer saling berlomba untuk menciptakan inovasi baru di bidang web.

Perkembangan website sekarang ini bukan lah hal yang sulit untuk di pelajari oleh siswa dan mahasiswa karena sudah banyak referensi yang ada di internet sebagaipenunjang pembelajaran. Dari berbagai referensi yang dimiliki dapat membuat website profile, website perusahaan, website komunitas, website penjualan. Berdasarkan uraian di atasserta didapatkannya dari observasi pada laboratorium Informatika Universitas Ahmad Dahlan yang mana belum mempunyai website profile dengan fitur *tour* lab 360° sehingga mahasiswa belum maksimal mendapatkan informasi yang di sampaikan oleh pihak laboratorium. Informatika mempunyain 4 laboratorium untuk kegiatan praktikum, yaitu :

Laboratorium jaringan dan basisdata sebagai peminatan relata dan laboratorium multimedia dan komputasi dasar sebagai peminatan sistem cerdas.Praktikum di bagi sesuai dengan matakuliah yang memiliki praktikum dengan laboratorium.

*2022-07-30 10:38:41*

Berdasarkan latar belakang maka permasalahan yang ada padaLaboratorium Informatika Universitas Ahmad Dahlan yaitu :

- <span id="page-6-0"></span>1. Diperlukan adanya Web Profile dengan fitur *tour* lab 360° dengan menggunakanframework WordPress
- 2. Diperlukan adanya informasi tentang kegiatan laboran dan aktivis pada saat PandemiCovid-19

## <span id="page-6-1"></span>**B. Batasan Masalah**

Agar tercapai tujuan sesuai dengan apa yang diinginkan atau diharapkan, maka diperlukan suatu batasan masalah-masalah yang akan dicoba untuk dicari solusinya, adapunbatasan masalah yaitu:

- 1) Website dapat memberikan informasi tentang laboratorium informatika.
- 2) Konten yang di gunakan fitur *tour* lab 360° dan menggunakan framework WordPress.

## <span id="page-6-2"></span>**C. Rumusan Masalah**

Dari uraian latar belakang, dapat dirumuskan masalah yaitu:

- 1) Bagaimana membuat web profile dengan fitur tour *lab* 360° yang dapat menggunakan kontenWordpress?
- 2) Bagaimana cara menampilkan informasi-informasi yang dikeluarkan olehlaboratorium?

## <span id="page-6-3"></span>**D. Tujuan Kerja Praktek**

Menyelesaikan matakuliah kerja praktek di laboratorium informatika. Dengan kerja praktek ini menambah wawasan penulis dalam membuat website. Membangun sistem yang mempermudah dalam menerbitkan dan mengordinasikan, diharapkan dapat mempermudah mahasiswa dan dengan adanya fitur tour 360° ini, bertujuan memudahkan mahasiswa mendapatkan informasi terbaru yang ada di laboratorium Informatika Universitas Ahmad Dahlan.

## <span id="page-6-5"></span><span id="page-6-4"></span>**E. Manfaat Kerja Praktik**

Manfaat yang didapat dari kerja praktek adalah :

- 1. Manfaat KP bagi laboratorium informatika
- 1) Telah memberikan informasi yang ada di laboratorium informatika.
- 2) Telah meminimalisir mahasiswa dalam mengatur jadwal dan mendapatkan informasi kegiatan praktikum di masa Pandemi Covid-19 sekarang ini
- 2. Manfaat KP bagi mahsiswa
- 1) Telah mempraktekkan semua matakuliah yang sudah di ajarkan oleh dosen.
- 2) Telah menyelesaikan tugas matakuliah KP.
- 3) Telah memberikan website profile dengan menggunakan fitur *lab* tour 360° yang bermanfaat bagi mahasiswa informatika

#### **BAB II Gambaran Instansi**

#### **Umum**

#### <span id="page-7-1"></span><span id="page-7-0"></span>**1. Sejarah**

Informatika Universitas Ahmad Dahlan Yogyakarta mempunyai 5 laboratorium yang di gunakan oleh mahasiswa dalam praktikum secara langsung materi-materi matakuliah yang di sampaikan oleh dosen. Laboratorium terdiri dari basis data, jaringan, komputasi dasar dan multimedia/riset. Laboratorium basis data dan jaringan didirikan pada tahun 2003 dengan kepada laboratorium pertama adalah Drs. Tedy Setiadi, M.T. untuk laboratorium basis data dan Muhammad Aziz, S.T., M.Cs. untuk laboratorium jaringan. Pada tahun 2018 kepala laboratorium basis data dan jaringan di jadikan menjadi satu yaitu Adhi prahara, S.Si., M.Cs. Laboratorium multimedia/riset didirikan pada tahun 2007 dengan kepala laboratorium pertama adalah Eko Aribowo S.T., M.kom dan laboratorium komputasi dasar didirikan pada tahun 2000 dengan kepala laboratorium pertama adalah Fiftin Noviyanto S.T., M.Cs. pada tahun 2018 juga kepala laboratorium menjadi satu yaitu Lisna Zahrotun S.T., M.Cs.

## <span id="page-7-2"></span>**2. Visi Misi**

Visi :

Menjadikan Program Studi Informatika yang diakui Internasional dan unggul dalam bidang informatika dan berbasis nilai – nilai Islam. Misi :

- 1) Menjalankan pendidikan sesuai dengan kompetensi bidang Informatika yang diakui nasional dan internasional.
- 2) Meningkatkan penelitian dosen dan mahasiswa dalam bidang Informatika yang kreatif, inovatif dan tepat guna.
- 3) Meningkatkan kuantitas dan kualitas publikasi ilmiah tingkat nasional dan internasional.
- 4) Melaksanakan dan meningkatkan kegiatan pengabdian masyarakat oleh dosen dan mahasiswa dalam bidang Informatika.
- 5) Menyelenggarakan aktivitas yang mendukung pengembangan program studi dengan melibatkan dosen dan mahasiswa. Menyelenggarakan kerja sama dengan lembaga tingkat nasional dan internasional.
- 6) Menciptakan kehidupan Islami di lingkungan program studi.

## <span id="page-8-0"></span>**3. Alamat**

Laboratorium Informatika beralamat di kampus 4 Universitas Ahmad Dahlan. Jl. Ringroad Selatan, Kragilan, Tamanan, Kec. Banguntapan, Bantul, Daerah Istimewa Yogyakarta 55191.

## <span id="page-8-1"></span>**4. Kontak Instansi**

Laboratorium Informatika memiliki kontak laboratorium yang berbeda-beda disetiap laboratoriumnnya. Seperti pada Tabel 2.1 Kontak instansi dibawah ini.

<span id="page-8-2"></span>

| Nama Laboratorium                       | No Telephon |
|-----------------------------------------|-------------|
| Laboratorium Jaringan                   | 3112        |
| Laboratorium Basis data                 | 3111        |
| Laboratorium Multimedia<br>dan<br>Riset | 3206        |
| Laboratorium Komputasi Dasar            | 3231        |

**Tabel 2. 1. Kontak Instansi**

Kontak Laboratorium tersebut digunakan untuk menghubungi KA. Laboratorium Basis Data, Jaringan, Komputasi Dasar, Multimedia dan Riset jika kita membutuhkan peminjaman laboratorium. Laboratorium informatika juga memiliki alamat e-mail yaitu [Laboratorium@tif.uad.ac.id.](mailto:Laboratorium@tif.uad.ac.id)

#### **B. Struktur Organisasi**

Struktur organisasi program studi informatika seperti pada Gambar

2.1. struktur organisasi di bawah ini.

<span id="page-9-0"></span>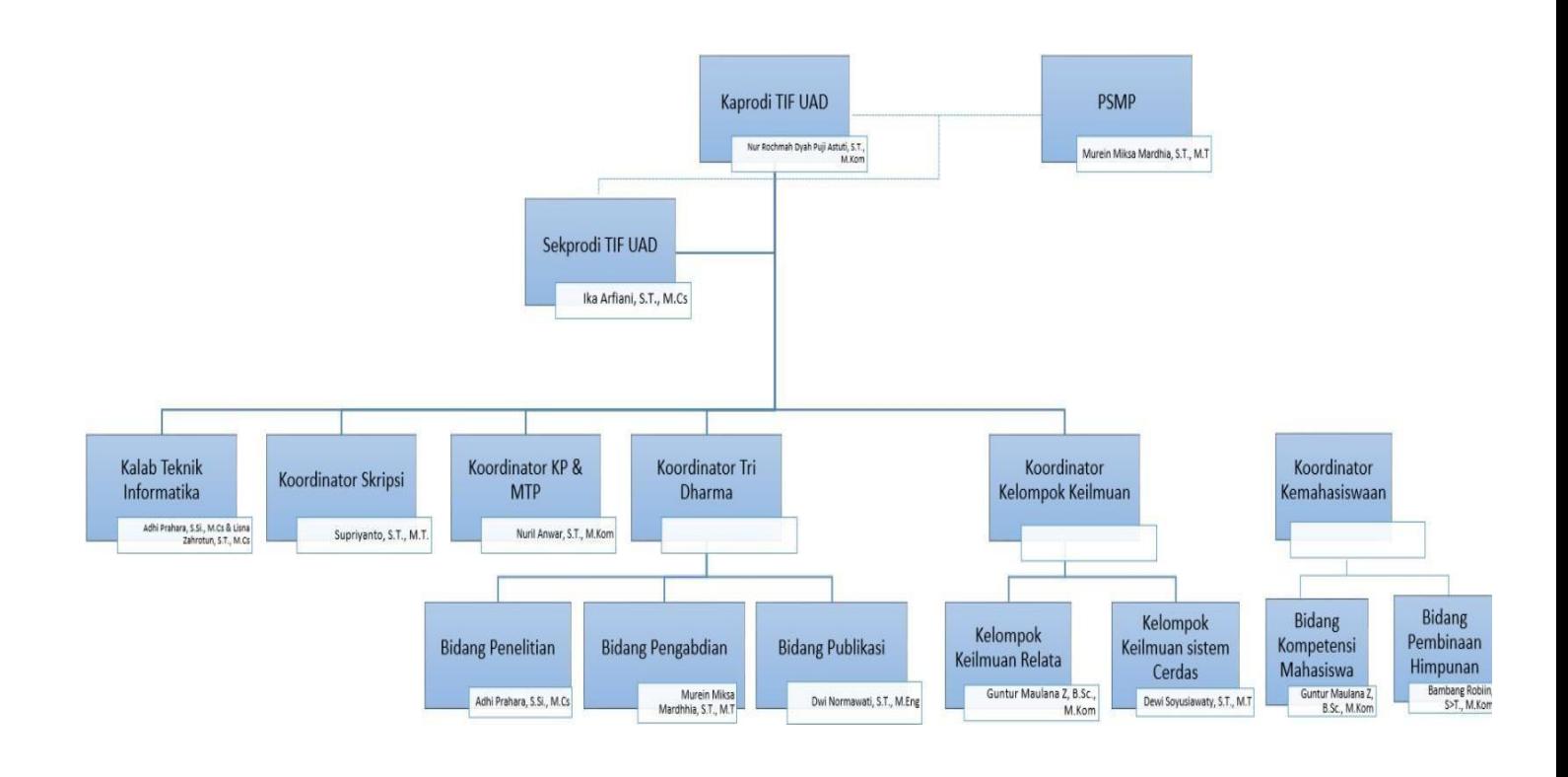

**Gambar 2. 1. Struktur Organisasi**

<span id="page-9-1"></span>Struktur organisasi di prodi Informatika di pimpin oleh Nur Rochmah DPA, S.T., M.Kom sebagai kepala program studi, dengan membawahi beberapa bidang seperti Sekretaris prodi, PSPM, koordinator kelompok keilmuan sistem cerdas, koordinator kelompok keilmuan rekayasa perangkatlunak dan data, koordinator skripsi, kalab komputasi dan multimedia, kalab basisdata dan jaringan. Kalab komputasi dasar dan multimedia membawahi laboran lab komputasi dan multimedia, kalab basisdata dan jaringan membawahi laboran lab basisdata dan jaringan.

#### <span id="page-9-2"></span>**C. Sumber Daya Manusia dan Sumber Daya Fisik**

Sumber Daya Manusia

Laboratorium informatika di bagi menjadi 5 bagian, yaitu :

- 1) Kepala program studi Kepala laboratorium
- 2) Dosen
- 3) laboran
- 4) Asisten praktikum
- 5) Mahasiswa/i

#### Sumber Daya Fisik

Beberapa sumber fisik yang ada di laboratorium informatikayaitu:

- 1) Monitor
- 2) CPU
- 3) Mouse
- 4) Keyboard
- 5) Router

## <span id="page-10-0"></span>**D. Proses Bisnissaat ini**

Proses bisnis Web Profile dengan menggunakan fitur tour lab 360°.

Proses tersebut dapat dilihat pada Gambar 2.2. Gambar Proses Bisnis.

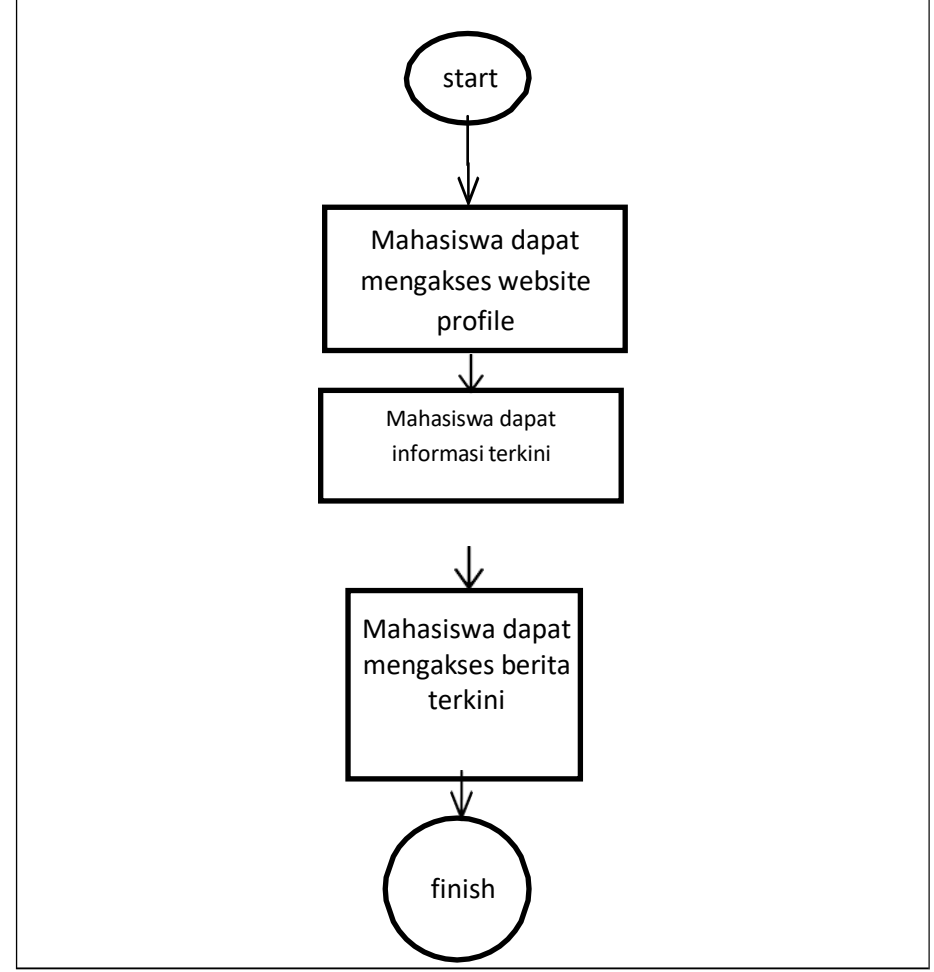

**Gambar 2. 2. Proses Bisnis**

<span id="page-10-1"></span>Untuk sistem mendapatkan informasi, peminjaman komputer dan laboratorium memiliki alur seperti pada Gambar 2.2 Proses Bisnis. Alur tersebut dari proses bisnis saat ini yaitu:

- 1) Mahasiswa dapat mengakses web profile
- 2) Mahasiswa mendapatkan informasi terkini dari web profile
- 3) Mahasiswa dapat mengakses berita terkini

## **BAB III METODOLOGI KERJA PRAKTEK**

## <span id="page-11-2"></span><span id="page-11-1"></span><span id="page-11-0"></span>**A. Lokasi Kerja Praktik, Alamat, Kontak Pembimbing Kerja Praktek**

a. Lokasi KP

Berada di kampus utama 4 UAD yaitu laboratorium Informatika,

Fakultas Teknologi Industri, Universitas Ahmad Dahlan, Yogyakarta

b. Alamat

Jalan Ahmad Yani (Ringroad Selatan) Tamanan Banguntapan Bantul Yogyakarta 55166

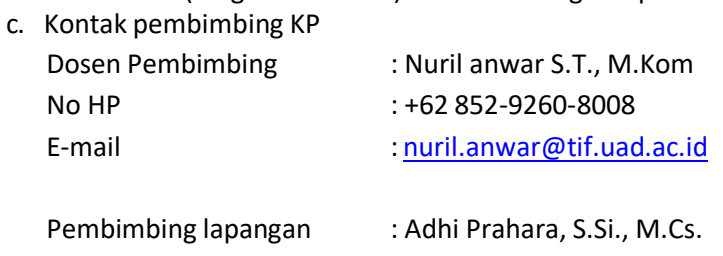

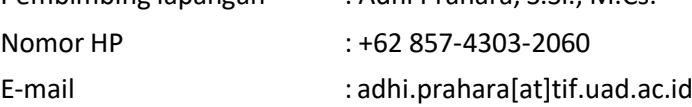

## <span id="page-11-3"></span>**B. Metode Pengambilan Data Kerja Praktek**

Metode pengambilan data yang digunakan penulis dengan observasi secara langsung dengan pengurus laboratorium, dari hasil observasi tersebut penulis mendapatkan data-data yang dibutuhkan untuk membuat website. Penulis juga melakukan observasi ke semua laboratorium untuk menambah data yang dikumpulkan. sehingga data yang didapat bisa untuk melakukan pembuatan website virtual tour 360°.

## <span id="page-11-4"></span>**C. Rancangan Jadwal Kegiatan**

Rencana dan realisasi kegiatan kerja praktek terdapat pada Tabel 3.1. Jadwal Kegiatan. Dimana semua kegiatan tercantum dalam tabel 3.1. Jadwal Kegiatan selama dari awal kegiatan sampai akhir kegiatan kerja pratek.

<span id="page-11-5"></span>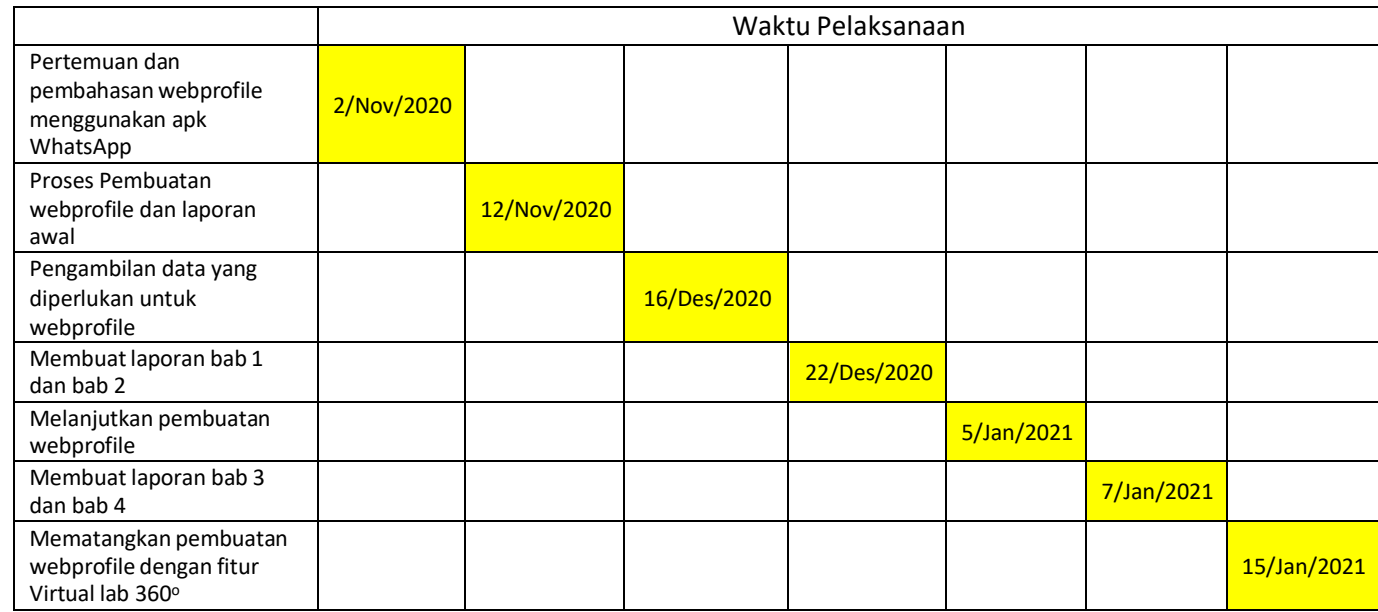

## **Tabel 3. 1. Jadwal Kegiatan**

## <span id="page-12-0"></span>**D. Rancangan Sistem**

1. Rancangan Home

Rancangan home pada sistem informasi laboratorium terdapat pada

Gambar 3.1. Rancangan Sistem Home. Seperti pada gambar di bawah ini.

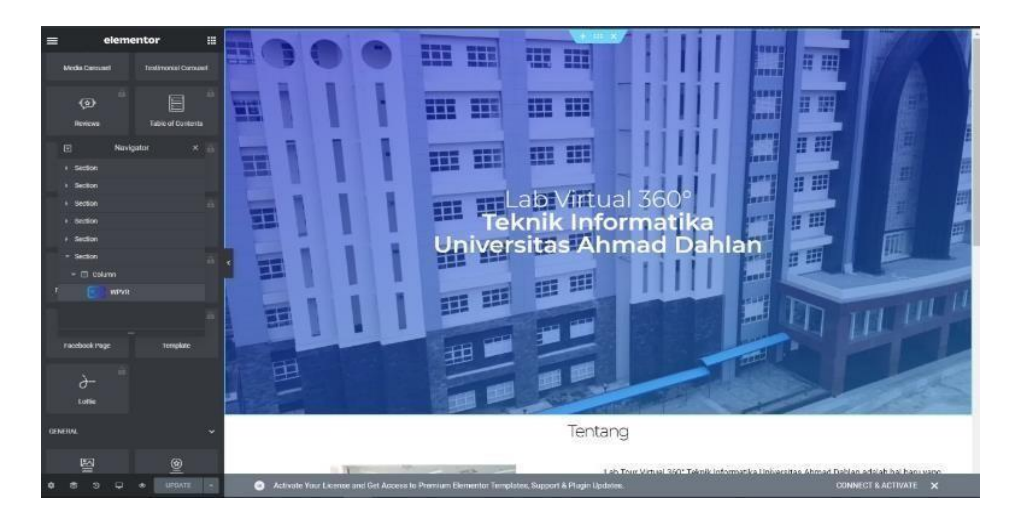

**Gambar 3. 1. Rancangan Home**

<span id="page-12-1"></span>Rancangan tampilan home memiliki fitur dengan fungsi yang berbeda-beda. Fungsi tersebut digunakan oleh mahasiswa untuk mempermudah aktivitas dalam melihat informasi terbaru yang di keluarkan oleh laboratorium informatika.

2. Rancangan Visi Misi.

Rancangan visi misi laboratorium informatika seperti pada Gambar.3.2. Rancangan Visi Misi.

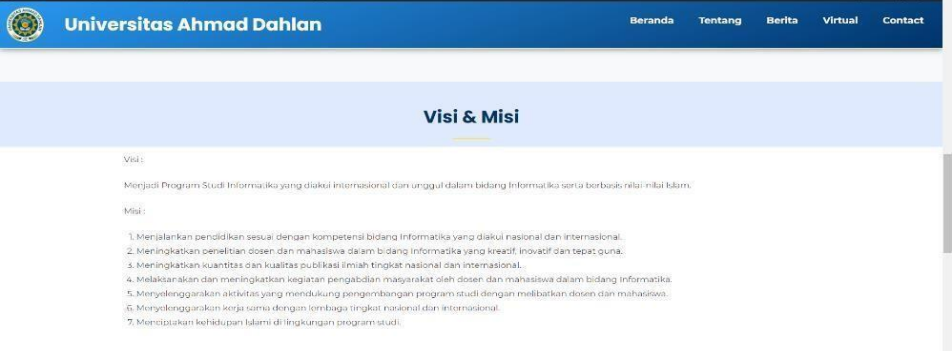

#### **Gambar 3. 2. Rancangan Visi Misi**

<span id="page-12-2"></span>Fitur tersebut terdiri dari Visi, Misi, Tujuan yang di jelaskan sesuai dengan visi dan misi program studi informatika.

#### 3. Rancangan kerangka sistem

Dalam rancangan tampilan sistem, didefinisikan struktur kerangka tampilan serta letak dari komponen-komponen. Secara umum rancangan tampilan dapat di lihat pada gambar 3.3.

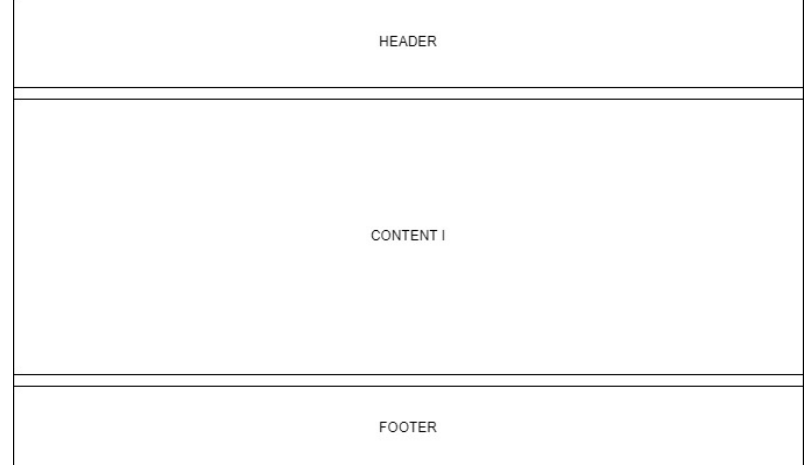

### **Gambar 3.3 Rancangan Kerangka Sistem**

<span id="page-13-0"></span>Pada gambar 3.1 yang telah dibuat terdapat desain kerangka sistem secara umum yang dibagi menjadi beberapa bagian; *Header* untuk menu pilihan pengguna, *Sidebar* untuk menampilkan menu pilihan operasi. *Content* untuk menampilkan konten-konten yang ada dari menu-menu yang telah di sediakan. *Footer* untuk menampilkan contact laboratorium dan lokasi dari laboratorium tersebut.

## *4.* Analisis kebutuhan *User*

Berdasarkan hasil pengumpulan data maka user webprofile virtual tour

*lab* 360° dan sekaligus menjadi Admin dari Web Profile Virtual *Lab* 360°

Informatika Universitas Ahmad Dahlan.

- a. Admin dapat mengimputkan data kedalam web profile
- b. Admin dapat menerbitkan dan menghapus data
- c. Admin dapat menampilkan gambar/foto dengan virtual *lab* 360<sup>o</sup>

#### 5. Kebutuhan sistem

Sistem webprofile yang akan dibuat yaitu sistem webprofile virtual *lab* 360°. Agar pengembangan webprofile menjadi lebih efisien maka terdapat kebutuhan teknologi atau peralatan penunjang yang diperlukan dalam webprofile yang terdiri dari:

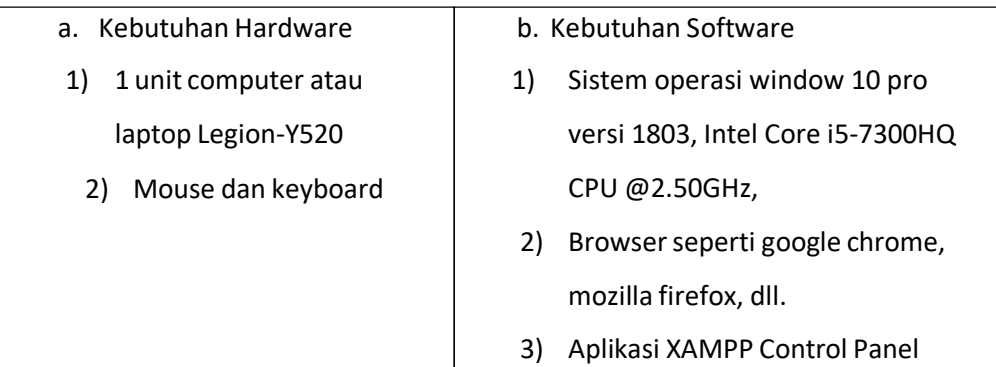

#### 6. Rancangan Proses dan Data Kebutuhan User

Rancangan proses dan data kebutuhan user diperoleh dari wawancara yang telah dilakukan, agar dapat dijadikan suatu dasar untuk membuat aplikasi maka sebelumnya dibuat proses yang meliputi pembuatan Use Case Diagram, Activity Diagram, Desain User Interface ini didapatkan dari analisis kebutuhan user yang diharapkan dari WebProfile Vitur Tour Lab 360° ini :

a. Diagram Use Case Diagram use case merupakan permodelan untuk menggambarkan kelakuan (behavior) system yang akan dibuat dan digunakan untuk mendeskripsikan sebuah interaksi antara satu atau lebih actor dengan sistem yang akan dibuat.

b. Diagram Activity Salah satu cara untuk memodelkan aliran kerja (workflow) dari business use case dalam bentuk grafik. Diagram ini menunjukkan langkah-langkah dalam aliran kerja, titik keputusan dalam aliran kerja, siapa yang bertanggung jawab menyelesaikan masing-masing aktivitas dan objek-objek yang digunakan dalam aliran kerja.

c. Desain User Interface

Desain user interface digunakan untuk merancang tampilan sistem informasi yang akan dibuat meliputi pendefinisian struktur kerangka tampilan sistem posisi letak dari komponen-komponen sehingga memudahkan user untuk mengetahui keterangan dari suatu tombol-tombol yang ada dalam sistem webprofile ini ataupun gambar lainnya, letak-letak tombol dan fungsi-fungsi yang ada pada sistem webprofile.

#### **BAB IV HASIL PELAKSANAAN KERJA PRAKTIK**

#### <span id="page-15-2"></span><span id="page-15-1"></span><span id="page-15-0"></span>**A. Deskripsi Sistem yang Dibangun**

Sistem yang saya buat adalah web profile fitur virtual *lab* 360° laboratorium informatika. Web profile yang menjelaskan informasi- informasi yang ada di laboratorium informatika. Web profile terdiri dari beberapa fitur antara lain : fitur home, fitur tentang, visi & misi, fitur berita, fitur tour lab 360°, dan contact. Fitur home adalah fitur yang digunakan untuk memberikan informasi-informasi terbaru yang ada di laboratorium informatika, fitur tentang yaitu deskripsi dari laboratorium di informartika, fitur visi dan misi adalah fitur yang berisi tentang visi dan misi informatika agar mahasiswa mengetahuinya. Fitur bertia adalah fitur yang berisi tentang apa saja kegiatan yang terjadi pada laboratorium, fitur tour lab 360° adalah fitur yang digunakan mahasiswa dan dosen melihat dan mengamati apa saja yang ada dilaboratorium pada web profile. Fitur contact adalah fitur yang berisi identitas laboratorium.

#### <span id="page-15-4"></span><span id="page-15-3"></span>**B. Pembahasan Sistem yang dibangun**

#### **1. Hasil Analisis**

Berdasarkan dari perancangan web profile fitur tour lab 360° maka di hasilkan web yang memiliki 5 fitur yaitu fitu home, tentang, visi dan misi, tourlab 360°. fitur home digunakan sebagai tampilan untukn informasiinformasi terbaru yanga ada di informatika. Fitur struktur adalah menampilkan struktur organisasi yang ada di labioratorium informatika. Fitur visi dan misi di gunakan untuk menampilkan visi dan misi informatika agar mahasiswa dapat melaksanakan visi misi tersebut.

#### <span id="page-15-5"></span>**2. Hasil Implementasi**

#### 1. Tampilan Home

Terdapat pada gambar 4.1. Tampilan Fitur Home. Seperti gambar di bawah ini.

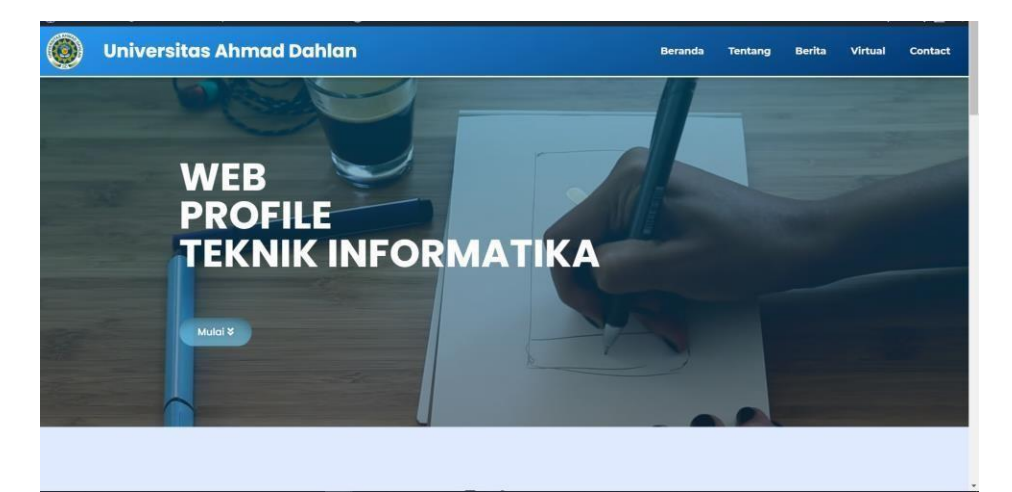

#### **Gambar 4. 1. Tampilan Home**

<span id="page-15-6"></span>Tampilan Home memuat beberapa fitur yaitu fitur Tentang, Visi & Misi,

berita, Lab Virtual dan Contact.

## 2. Tampilan Tentang

Terdapat pada Gambar 4.2. Tampilan Tentang. Seperti gambar di bawah ini.

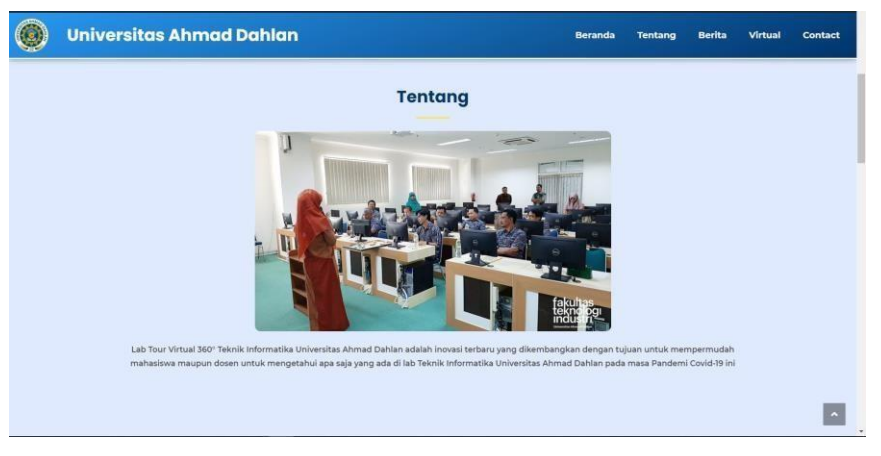

### **Gambar 4. 2. Tampilan Tentang**

Tampilan tentang memuat deskripsi dari laboratorium Informatika Universitas Ahmad Dahlan agar mahasiswa bisa tahu dengan keadaan laboratorium Informatika saat ini

<span id="page-16-0"></span>3. Tampilan Visi dan Misi

Terdapat pada Gambar 4.3. tampilan Visi dan Misi. Seperti gambar dibawah ini

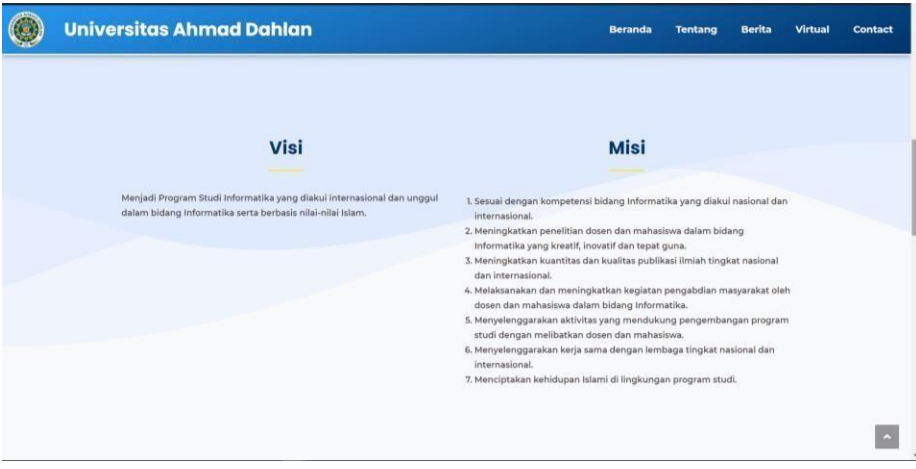

## **Gambar 4. 3. Tampilan Visi dan Misi**

<span id="page-16-1"></span>Tampilan Visi Misi menampilkan visi, misi, dan tujuan yang sesuai dengan program studi informatika.

#### 4. Tampilan berita

Terdapat pada Gambar 4.4. Tampilan berita pada webprofile lab tour 360°. Seperti gambar di bawah ini.

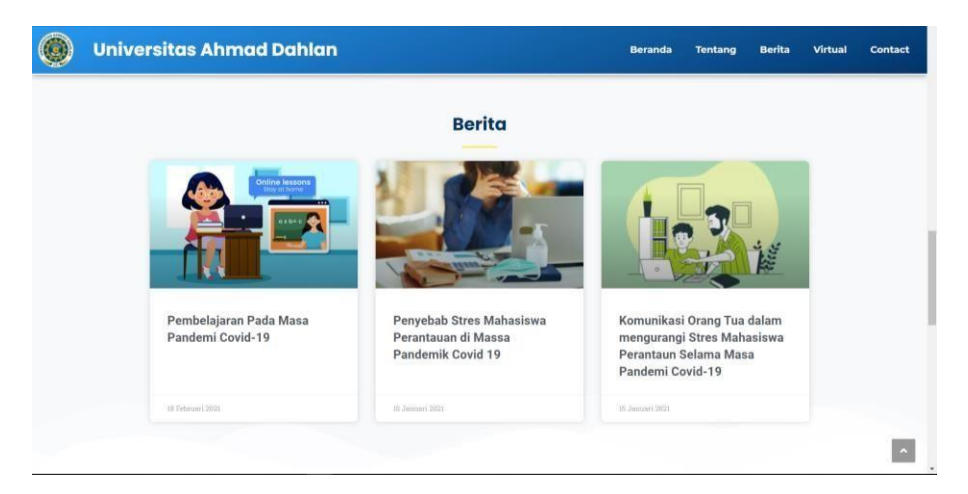

**Gambar 4. 4. Tampilan berita pada webprofile lab tour 360<sup>o</sup>**

<span id="page-17-0"></span>Tampilan tersebut digunakan untuk melihat berita apa saja yang baru terupdate pada praktikum mau pun kegiatan yang ada di laboratorium pada masa Pandemi Covid-19 sekarang.

5. Tampilan Virtual lab 360°

Terdapat pada Gambar 4.5. Tampilan virtual lab 360°. Seperti gambar di bawah ini.

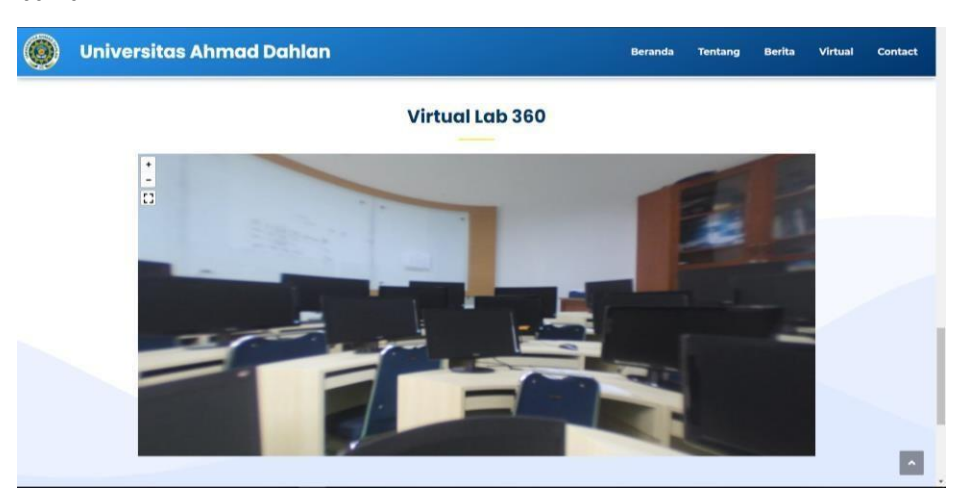

**Gambar 4. 5 Tampilan virtual lab 360<sup>o</sup>**

<span id="page-17-1"></span>Tampilan tersebut digunakan untuk melihat laboratorium dengan nuansa kamera 360° yang mana bisa melihat sekeliling laboratorium dengan leluasa.

## 6. Tampilan Contact

terdapat pada Gambar 4.6. Kontak Instansi. Seperti gambar di bawah ini.

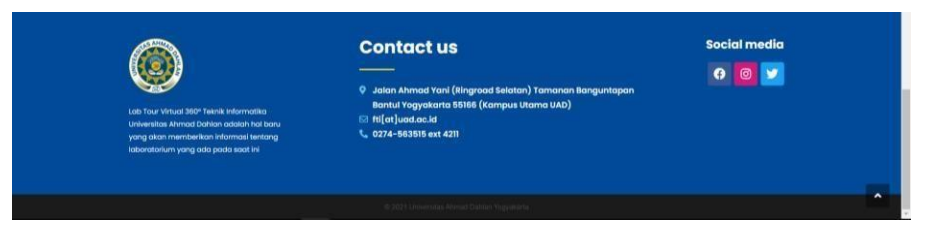

**Gambar 4. 6. Tampilan Kontak Instansi**

Tampilan tersebut berisi tentang kontak instansi dari laboratorium jaringan, basisdata, multimedia, komputasidasar.

<span id="page-18-0"></span>7. Diagram Use Case

Diagram use case merupakan pemodelan untuk menggambarkan kelakuan (behaviour) sistem yang akan dibuat. Diagram use case digunakan untuk mendeskripsikan sebuah interaksi antara satu sama lain actor dengan sistem yang akan dibuat. Selain itu, diagram use case digunakan untuk mengetahui fungsi apa saja yang ada didalam sebuah sistem dan siapa saja yang berhak menggunakan fungsi-fungsi tersebut. Diagram use case dapat Dilihat apa gambar 4.7.

<span id="page-18-1"></span>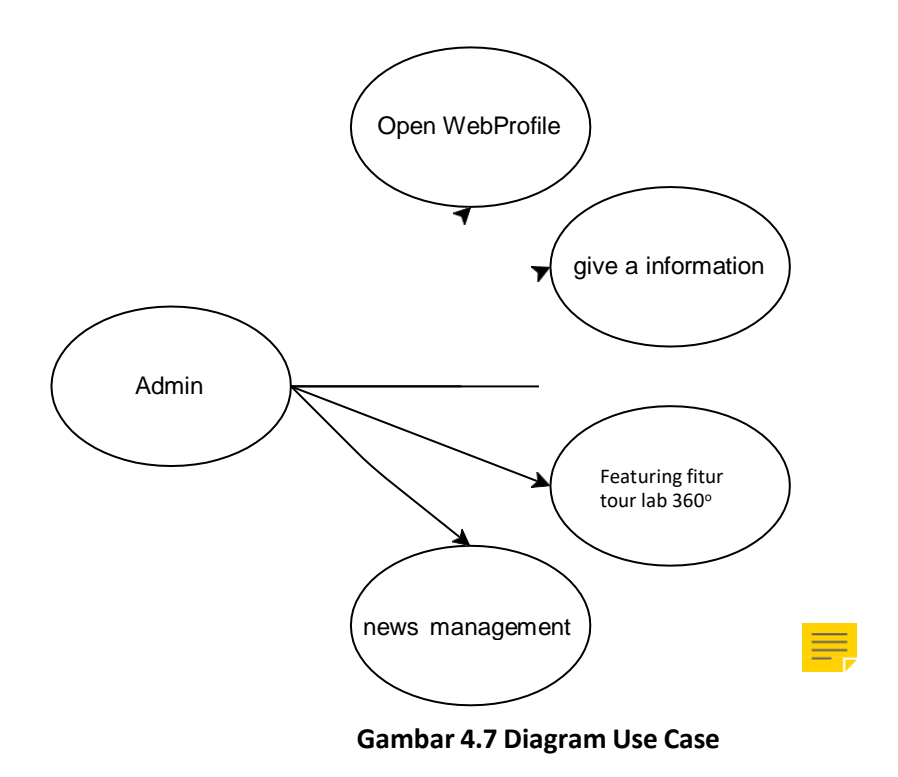

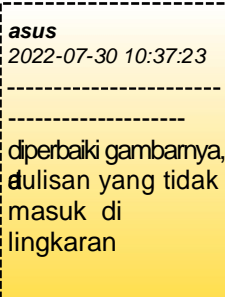

# <sup>20</sup> **Foto Laboratorium <sup>360</sup><sup>o</sup>**

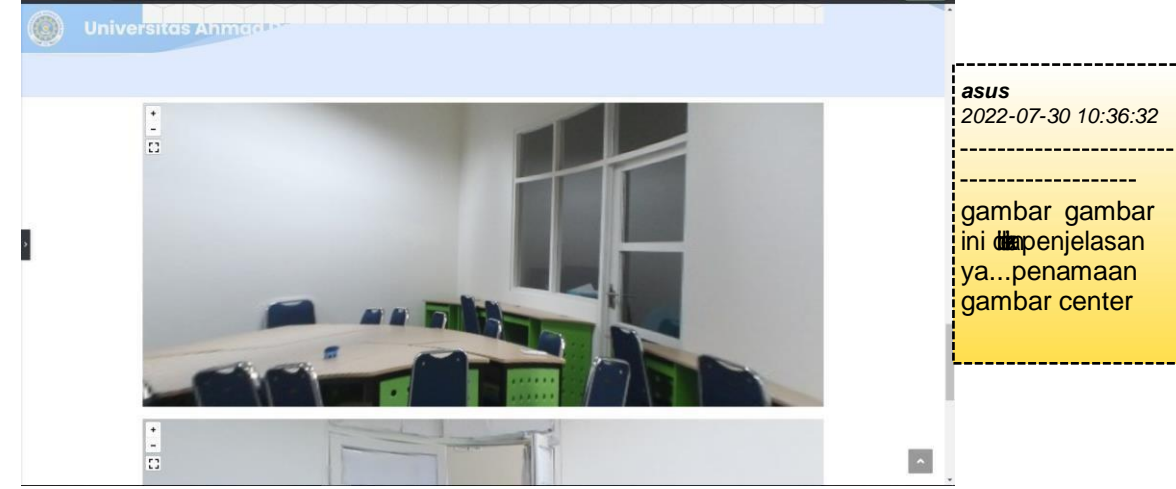

**Gambar 4.8 Lab. Riset**

Lab. Riset adalah laboratorium yang digunakan mahasiswa untuk melakukan praktikum matakuliah riset

<span id="page-19-0"></span>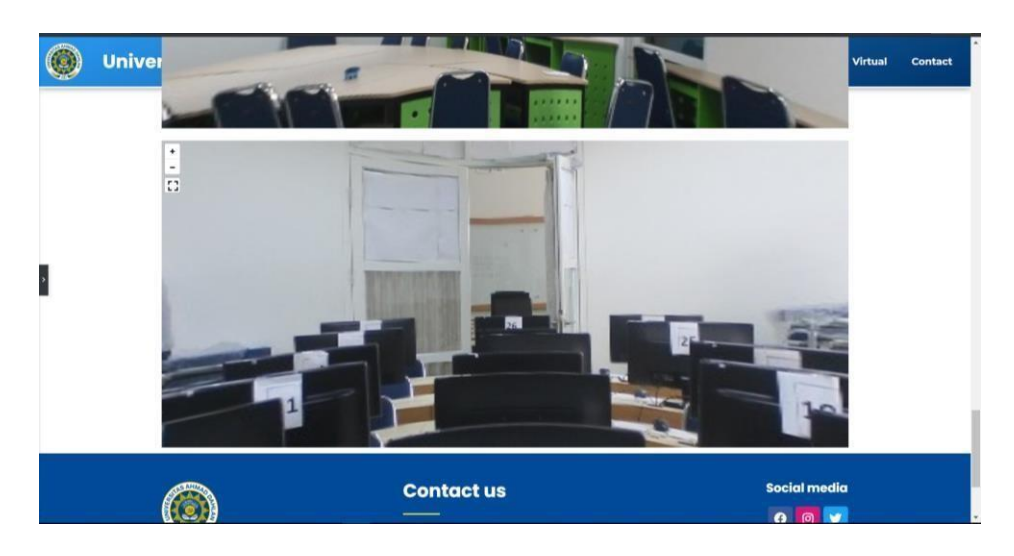

**Gambar 4.9 Lab. Multimedia**

<span id="page-19-1"></span>Lab. Multimedia adalah laboratorium yang digunakan mahasiswa untuk praktikum matakuliah multimedia dengan contoh design grafik, suara, teks, foto dan video.

### 8. Desain User Interface Menu utama

Desain user interface menu utama dari web profile virtual tour *lab*

360<sup>o</sup> Informatika Universitas Ahmad Dahlan dapat dilihat pada

gambar4.10.

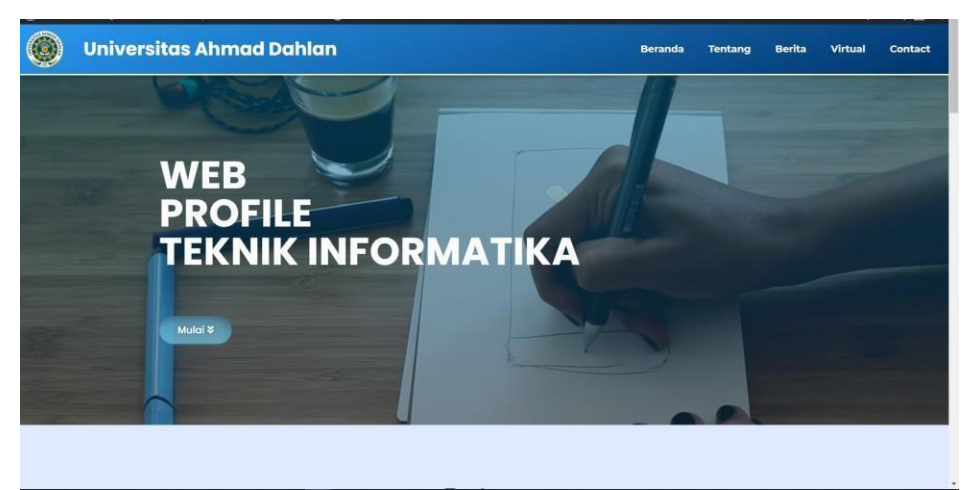

**Gambar 4.10 Desain User interface menu utama**

<span id="page-20-0"></span>Keterangan :

a. Logo

Logo ini berisikan symbol dari Universitas itu sendiri

b. Header

Header ini digunakan untuk menampatkan nama, beranda, tentang,

berita, virtual dan contact.

c. Judul halaman

Judul halaman digunakan untuk menampilkan judul halaman yang ada pada web profile tersebut

- d. Button
	- 1) Button beranda yang merujuk pada halaman pertama pada web profile
	- 2) Button tentang yang merujuk pada halaman yang menampilkan informasi dari web profile itu sendiri
	- 3) Button Berita yang merujuk pada halaman yang menampilkan berita yang terjadi pada laboratorium informatika
	- 4) Button Virtual yang merujuk pada halaman yang menampilkan foto yang berdimensi dengan 360°
	- 5) Button Contact yang merujuk pada halaman yang menampilkan contact dari laboratorium itu sendiri

## 9. Hasil Pengujian Sistem

Sistem web profile virtual tour lab 360° laboratorium informatika belum diuji menggunakan hosting. Jadi penulis belum tahu sampai mana web profile ini berhasil. Tetapi, web profile ini sudah dapat digunakan secara manual dan masih banya kekurangan pada web profile virtual tour *lab* 360<sup>o.</sup>

### System Usability Sistem

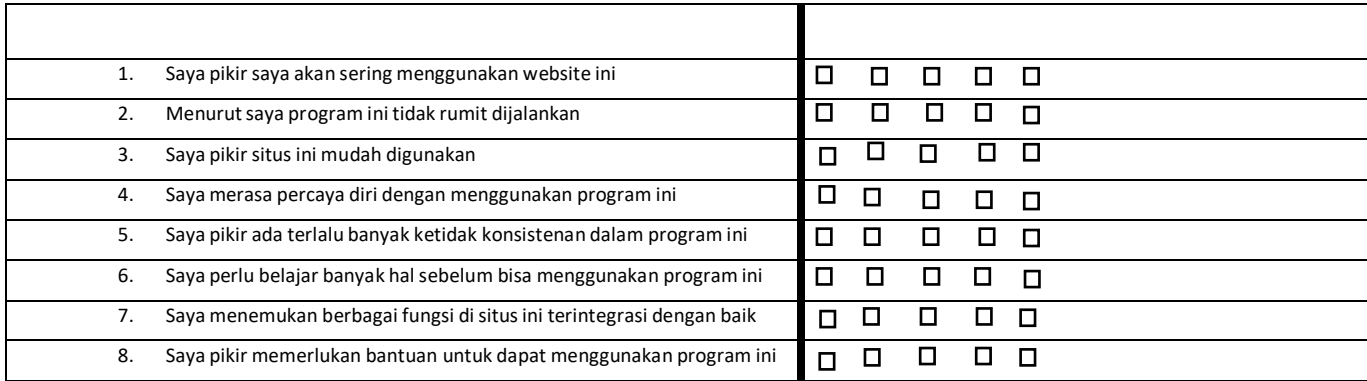

Note : cetang pada blackbox mempunyai nilai 1 s.d 5

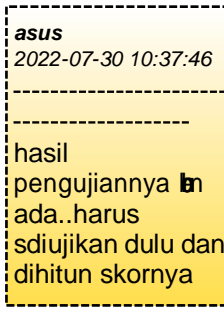

### FORM PENILAIAN PEMBIMBING LAPANGAN

Yang bertanda tangan di bawah ini :

Nama : Adhi Prahara, S.Si., M.Cs.<br>NIK/NIP : 060150841

 $: 060150841$ 

Jabatan : Dosen Pembimbing Kerja Praktek

Sebagai pembimbing Lapangan Kerja Praktek :

Nama : Muhammad Iqbal Abdillah

NIM : 1700018031

Setelah mengikuti pelaksanaan Kerja Praktek mahasiswa tersebut, memberikan nilai sebagai berikut :

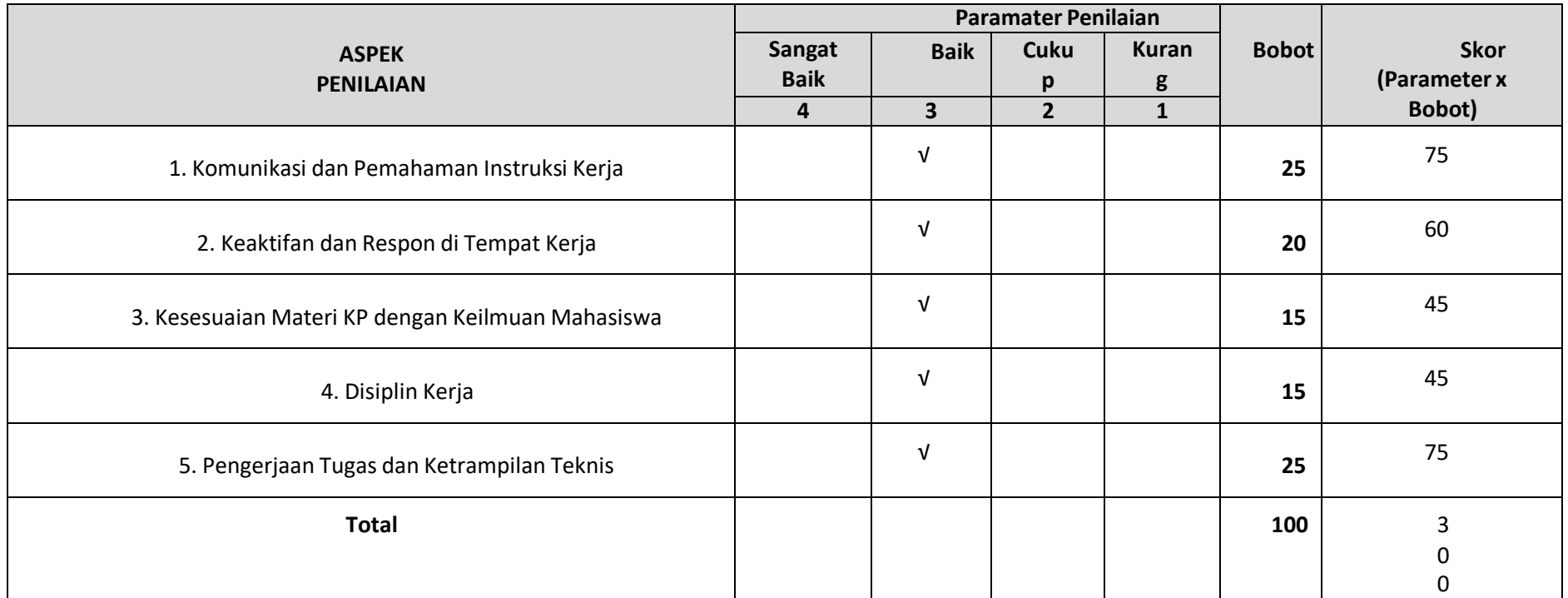

Yogyakarta, 18 Februari 2020 Pembimbing Lapangan\*

( Sigit Arifianto, S.T)

Laboran Lab. Jaringan

\* Pengesahan lapangan harus ditandatangani dan dibubuhi cap

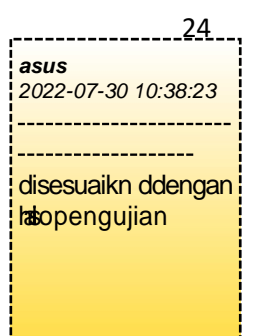

#### **Bab V Penutup**

<span id="page-23-0"></span>A. Kesimpulan

Dari kegiatan kerja praktek dapat disimpulkan bahwa:

- 1. Sudah ada sebuah web profile dengan fitur tour lab 360° walaupun masih belum sempurna
- 2. Dapat menampilkan ruangan laboratorium dengan adanya fitur tour *lab* 360°
- 3. Dapat berkomunikasi dan pemahaman instruksi kerja serta keaktifan dan respon di tempat kerja
- 4. Kesesuaian materi kerja praktek dengan keilmuan mahasiswa serta disiplin kerja dengan pengerjaan tugas dan keterampilan teknis
- B. Saran

Dalam melaksanakan Kerja Praktek ini penulis sadar bahwa masih banyak kekurangan. Namun penulis berusaha memperbaiki kesalahan-kesalahan tersebut. Disamping itu, laporan Kerja Praktek ini yang ditulis oleh penulis masih jauh dikatakan sempurna, sehingga penulis mengharapkan kritik dan saran untuk membangun guna kedepannya lebih baik.

## **Daftar Pustaka**

- <span id="page-24-0"></span>- <https://rextheme.com/wpvr/#demo-tour> di akses 14 November 2020
- <https://tif.uad.ac.id/dosen-dan-staff/> di akses pada 5 Januari 2021